## Bugs & Wish list

display bug on objectpermissions page | Tiki Wiki CMS Groupware :: Development

## [display bug on objectpermissions page](https://dev.tiki.org/item2869-display-bug-on-objectpermissions-page)

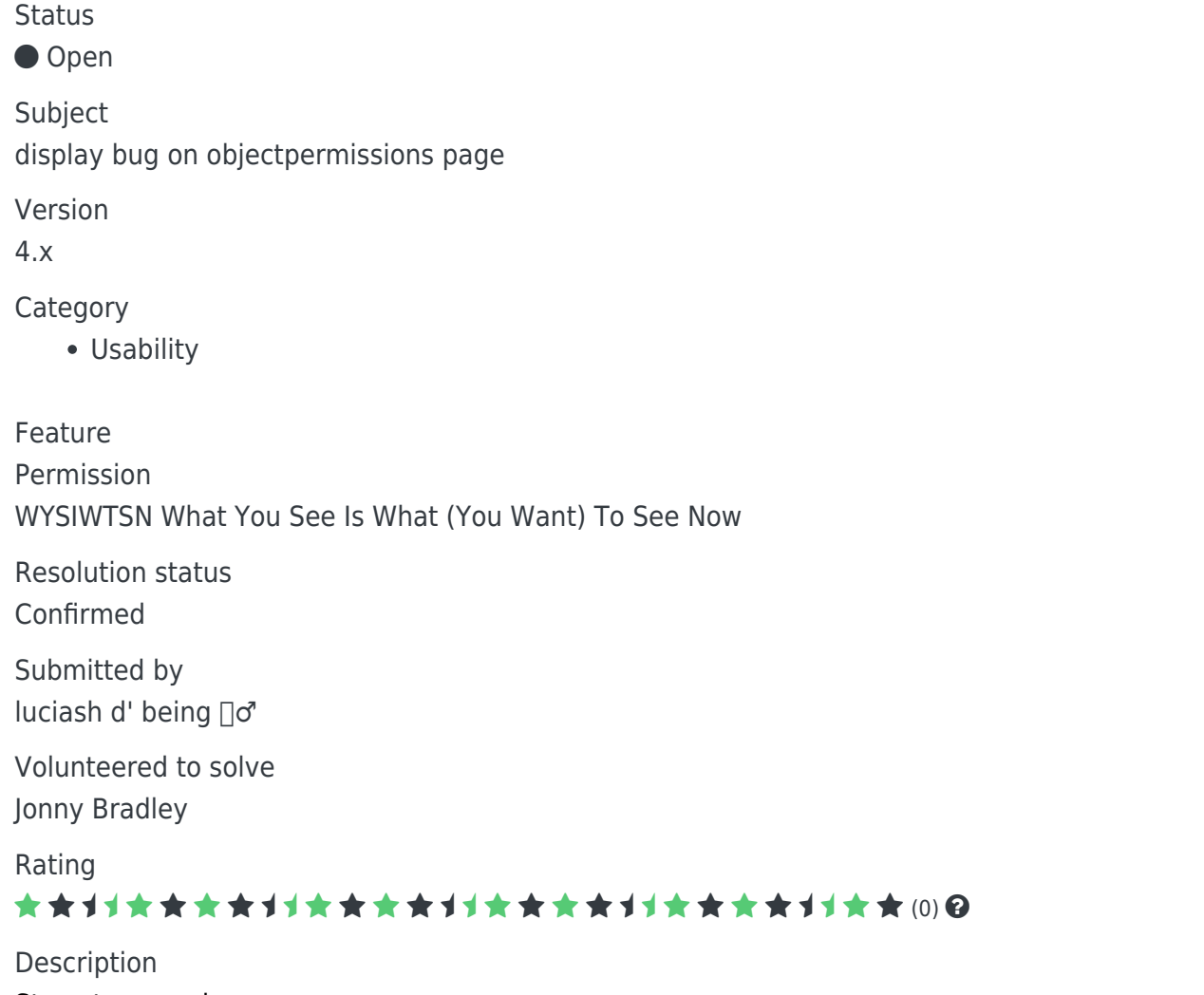

Steps to reproduce:

- 1. as an admin on a wiki page follow the Perms link
- 2. go to "Select Groups"  $\hat{a}^{\dagger}$  at tick "Anonymous" only and [Select]
- 3. on "Assign Permissions" tick for example the first one: "Can use the page as a tracker template (tiki p use as template)" and [Assign]

it will save, reload the page but the previously ticked checkbox doesn't display as ticked anymore

Workaround

It works only when Registered group is selected together with Anonymous too.

Demonstrate Bug

Please demonstrate your bug on show2.tikiwiki.org

Version: trunk ▼ [Create show2.tikiwiki.org instance](#page--1-0)

Ticket ID 2869

Created Tuesday 17 November, 2009 09:27:26 GMT-0000 LastModif Tuesday 17 November, 2009 09:27:26 GMT-0000

## **Comments**

## Attachments

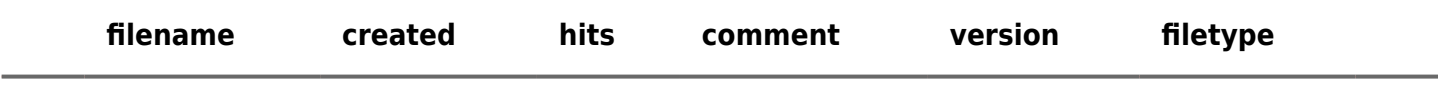

No attachments for this item

The original document is available at<https://dev.tiki.org/item2869-display-bug-on-objectpermissions-page> $\pmb{\times}$